Ver.2.1 2024/1 作成

# 2024年度 奈良教弘 教育振興事業 Web申請(仮申請)ガイドブック

【学校教育研究活動助成・花いっぱいプレゼント・奈良教弘文庫】

### 【重要】

Webでの仮申請の後、 郵送での 本申請を必ず行ってください。  $\boldsymbol{v}$ 

※ 正式な申請受理には公印が必要となります。

ご協力をお願いします。

★ パソコンのセキュリティー等により、Web及びメール等による 仮申請ができない場合については、10ページ(方法3)と 13ページ(FAXでの申請方法)を参照ください。

★ ご不明な点については、奈良教弘までお問い合せください。 (問い合わせ先) 日本教育公務員弘済会 奈良支部

Tel 0742-35-3301

メール k[youikushinkou@narakyoko.com](mailto:ｋyouikushinkou@narakyoko.com)

1

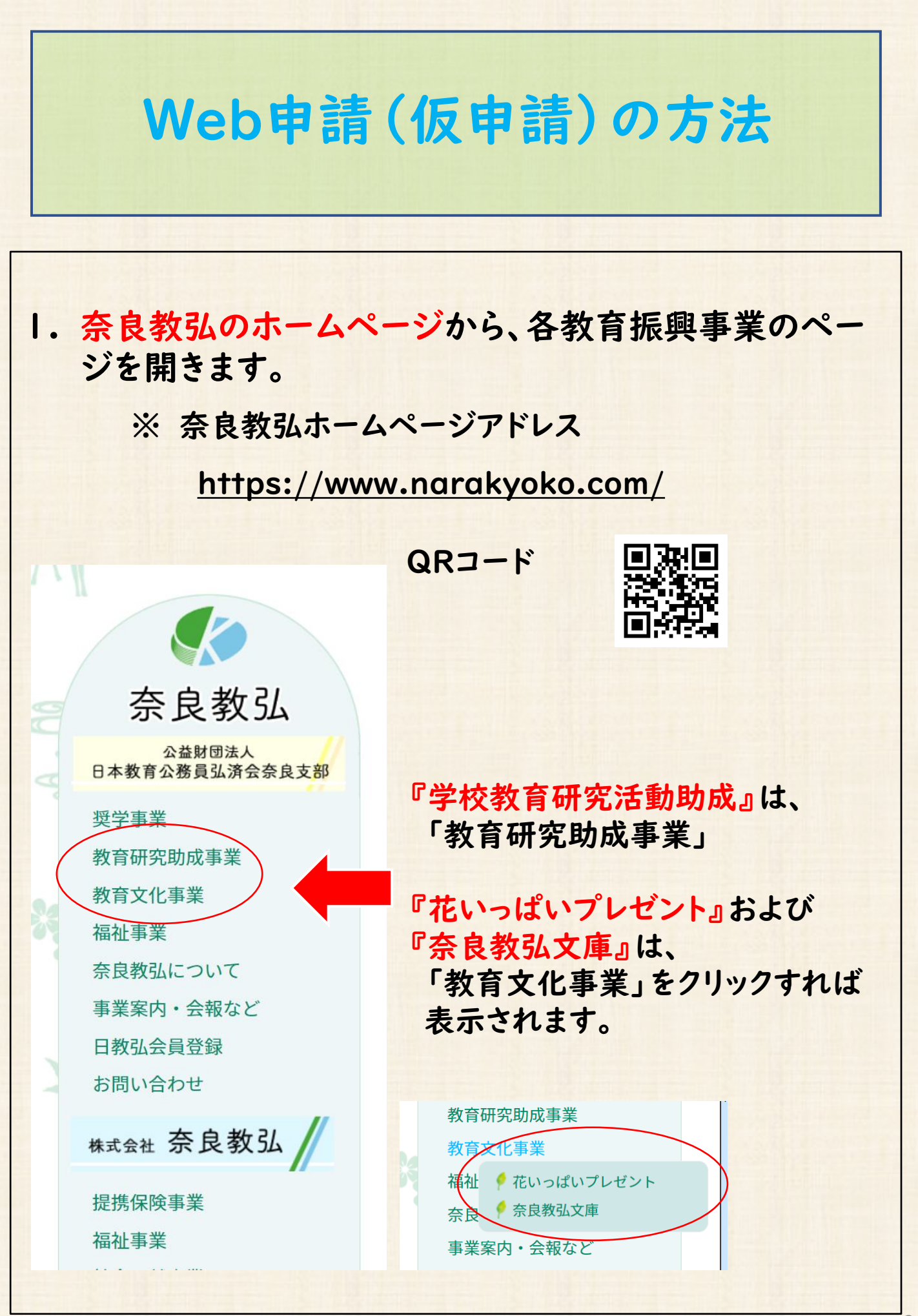

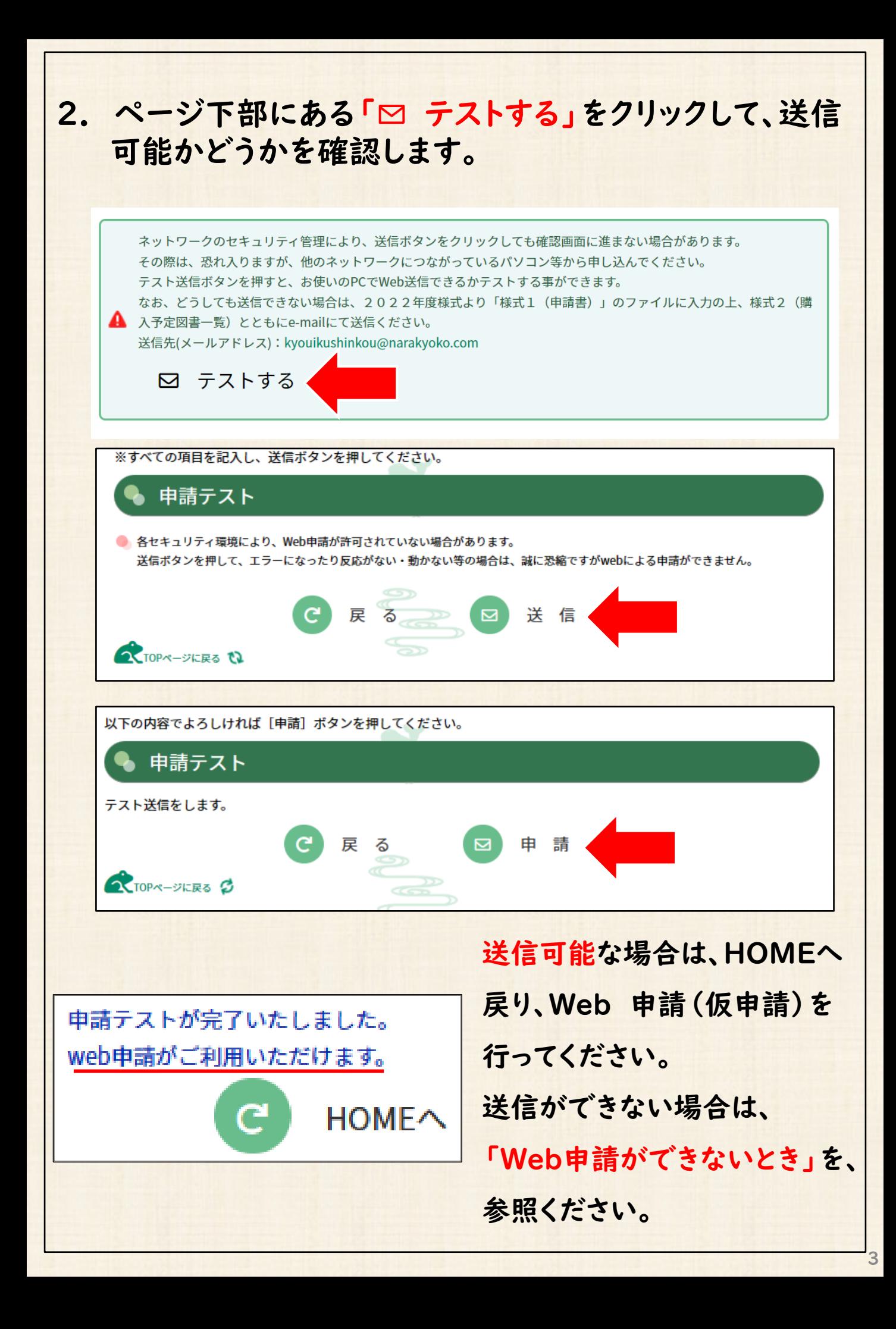

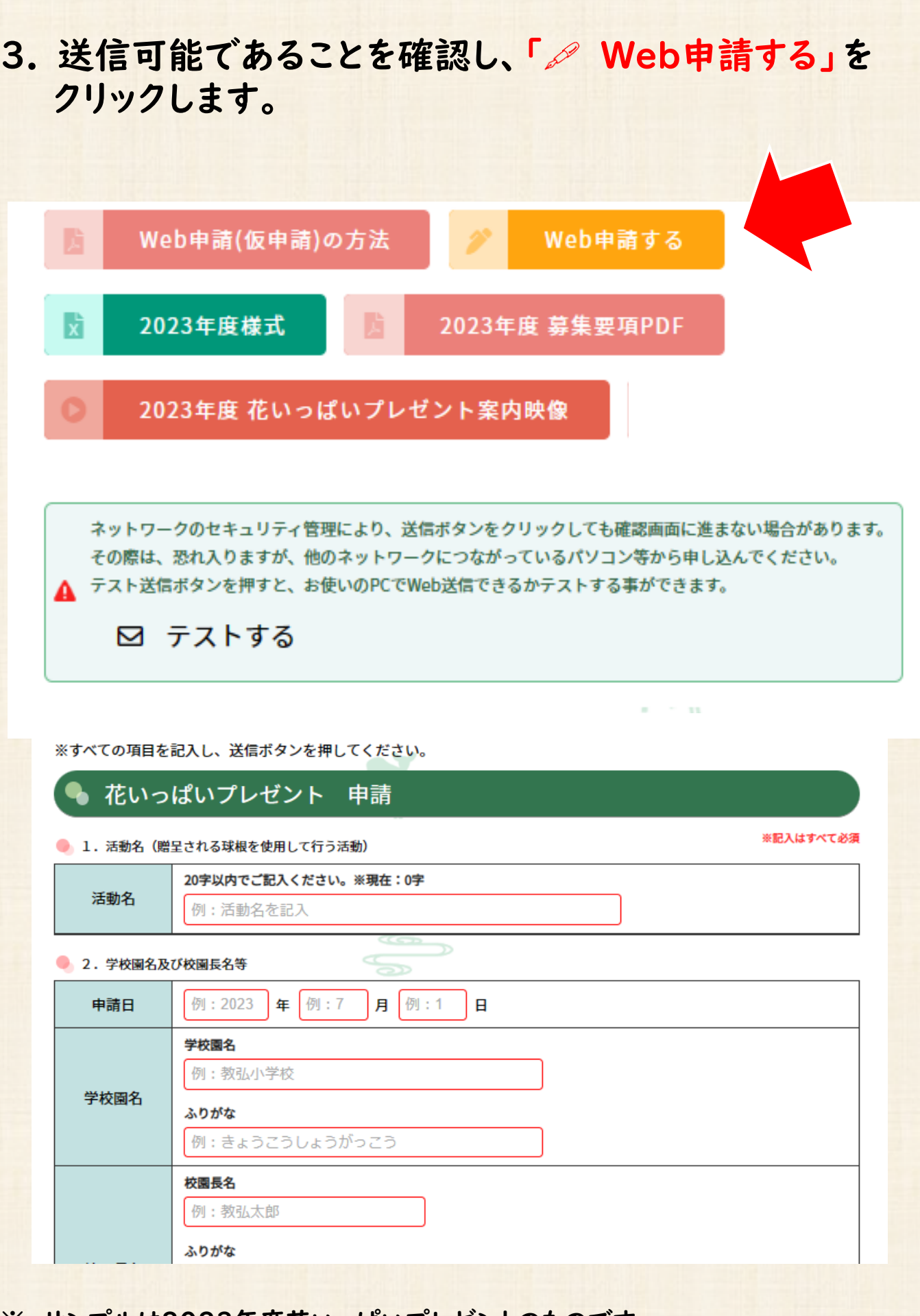

※ サンプルは2023年度花いっぱいプレゼントのものです。

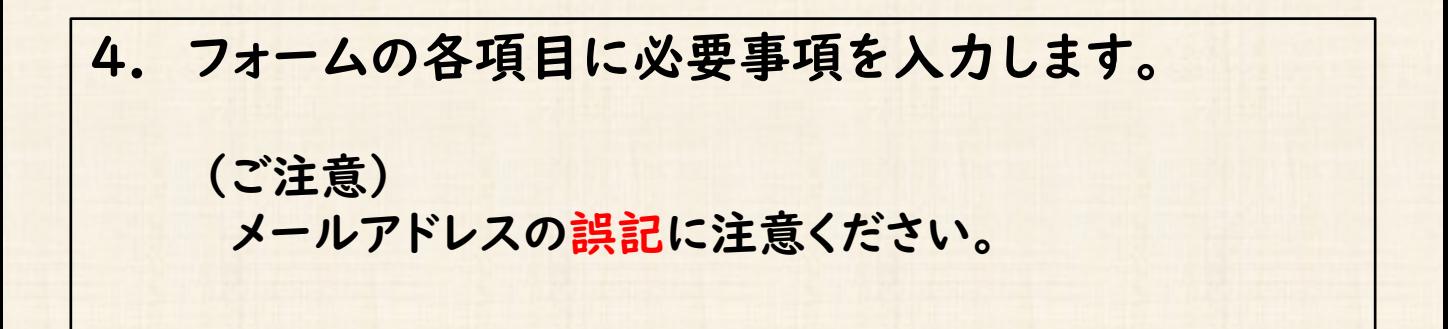

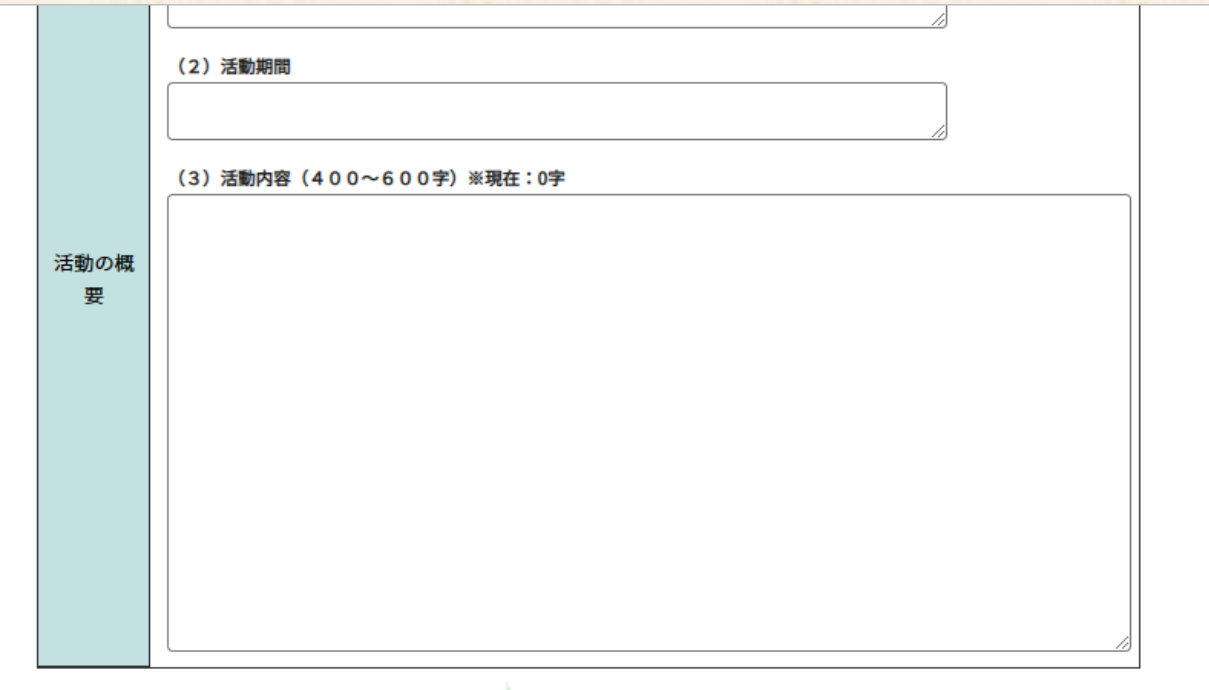

#### ● 4. 申請にあたっての確認事項

C 戻る

下記の項目すべてを確認し、確認欄にチェックを入れてください。 なお、全項目の確認欄にチェックがなければ、申請書を受理することができません。

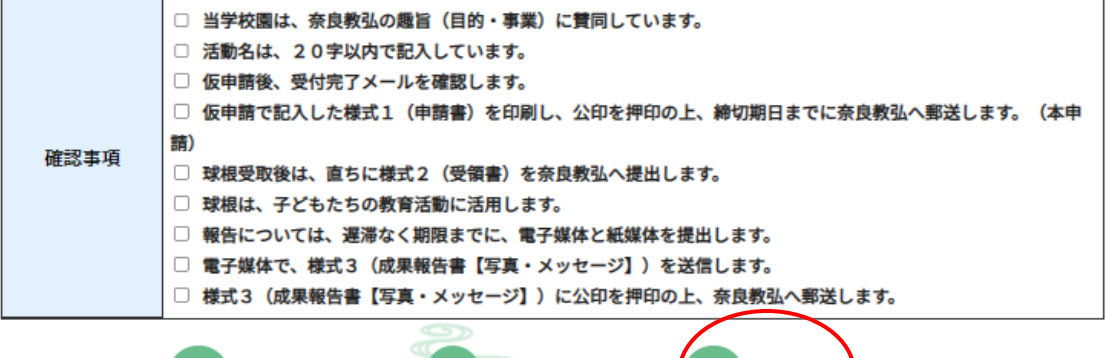

PDF出力

5. すべての入力が終わったら、送信ボタンをクリックします。

 $\boxtimes$ 

送信

#### ※ 送信の前に、入力したデータを確認するには…?

#### ★ PDF出力ボタンをクリックすると、入力したデータをPDFで 表示、印刷することができます。

● 4. 申請にあたっての確認事項

下記の項目すべてを確認し、確認欄にチェックを入れてください。 なお、全項目の確認欄にチェックがなければ、申請書を受理することができません。

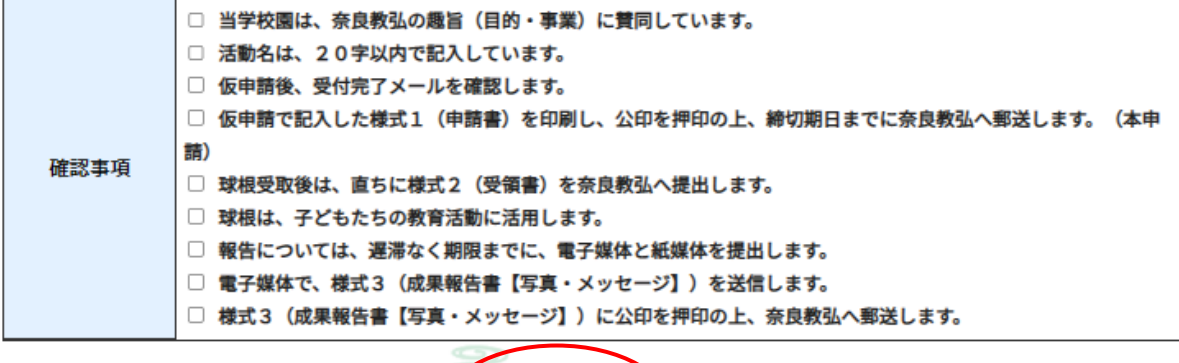

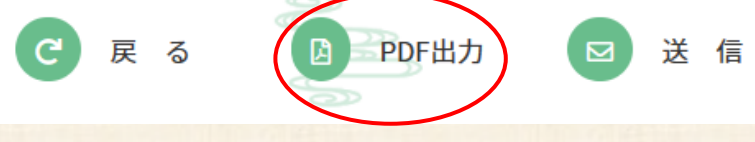

・送信前に、文書を印刷して起案をするときや、フォーム の入力を中断したときなどに使うと便利です。 ・送信前にフォームを閉じると、入力したデータは消去され ますが、保存したPDFファイルから、各項目をコピーし、 フォームの該当箇所に貼り付けることができます。

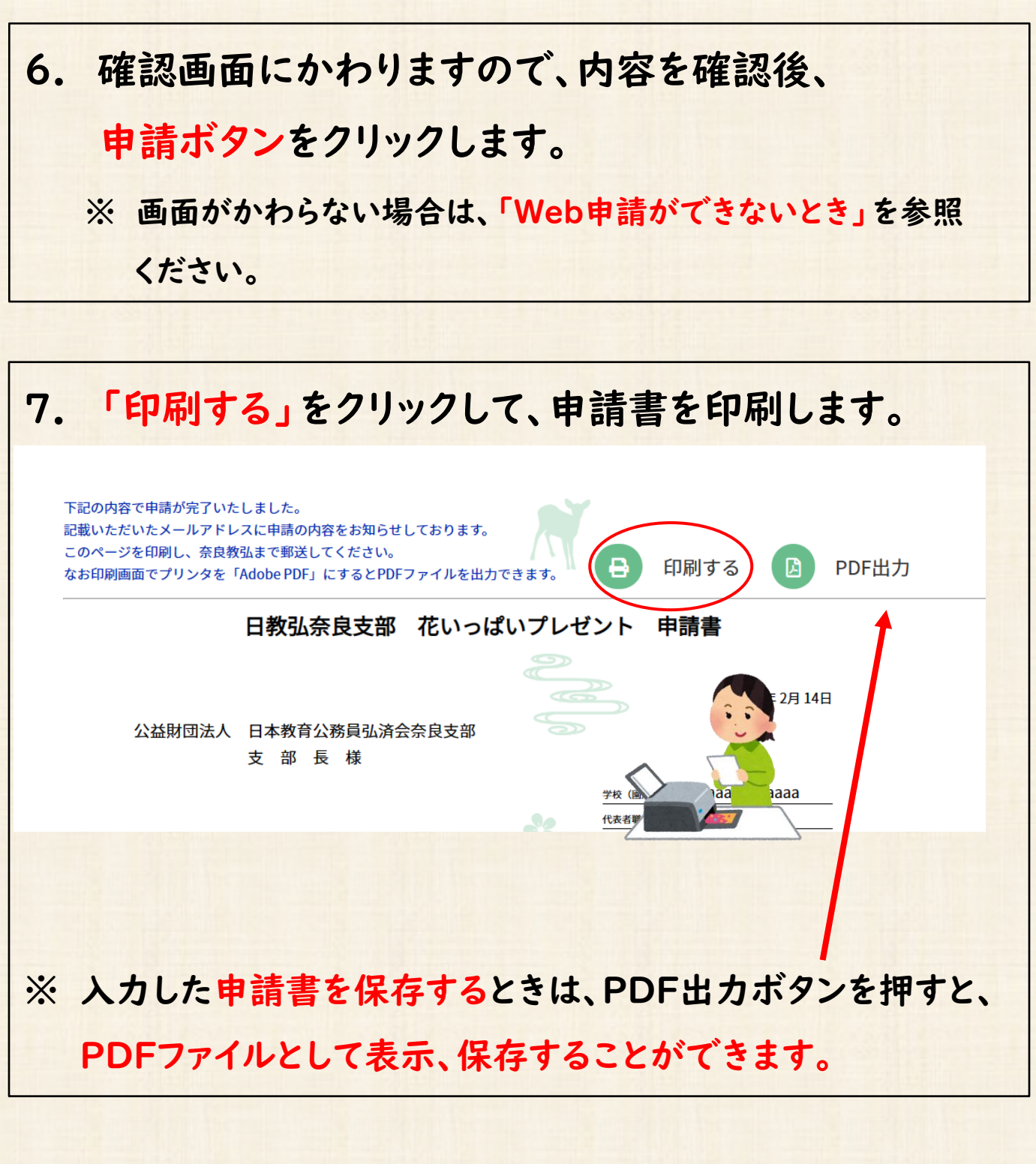

◎ 印刷した申請書に、公印を押印し、郵送します。 (本申請)

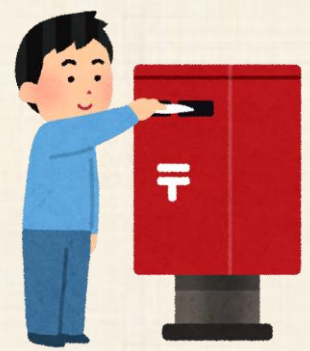

#### 8. フォームに入力した学校園のメールアドレス宛に、

「受付メール申請を登録した」旨のメールが届いているか

確認します。※担当者のメールアドレスではありません。

(重要)

正式に申請が登録された場合は、メール本文に、受付番号が記載 されています。

メールが届いていても、番号が空白の場合は、登録ができていませ んので、必ずメール本文を確認ください。

ならきょうこ 様 < [narakyoko@np.com](mailto:narakyoko@np.com)> このたびは「〇〇助成」の受付メール申請を登録いたしました。 受付番号は 001です。 ※紙媒体申請書の受理を持って申請受付といたしますので、引 き続き、奈良教弘まで必要書類の郵送申請をお願いいたします。

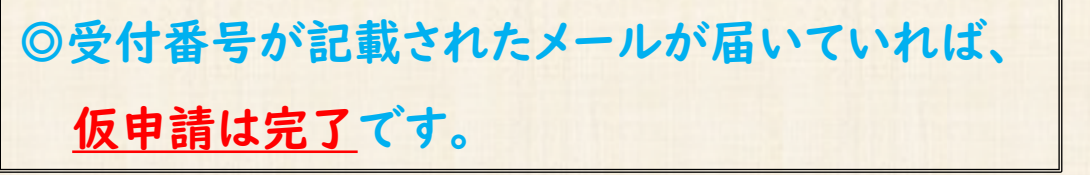

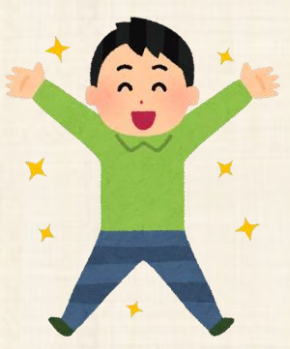

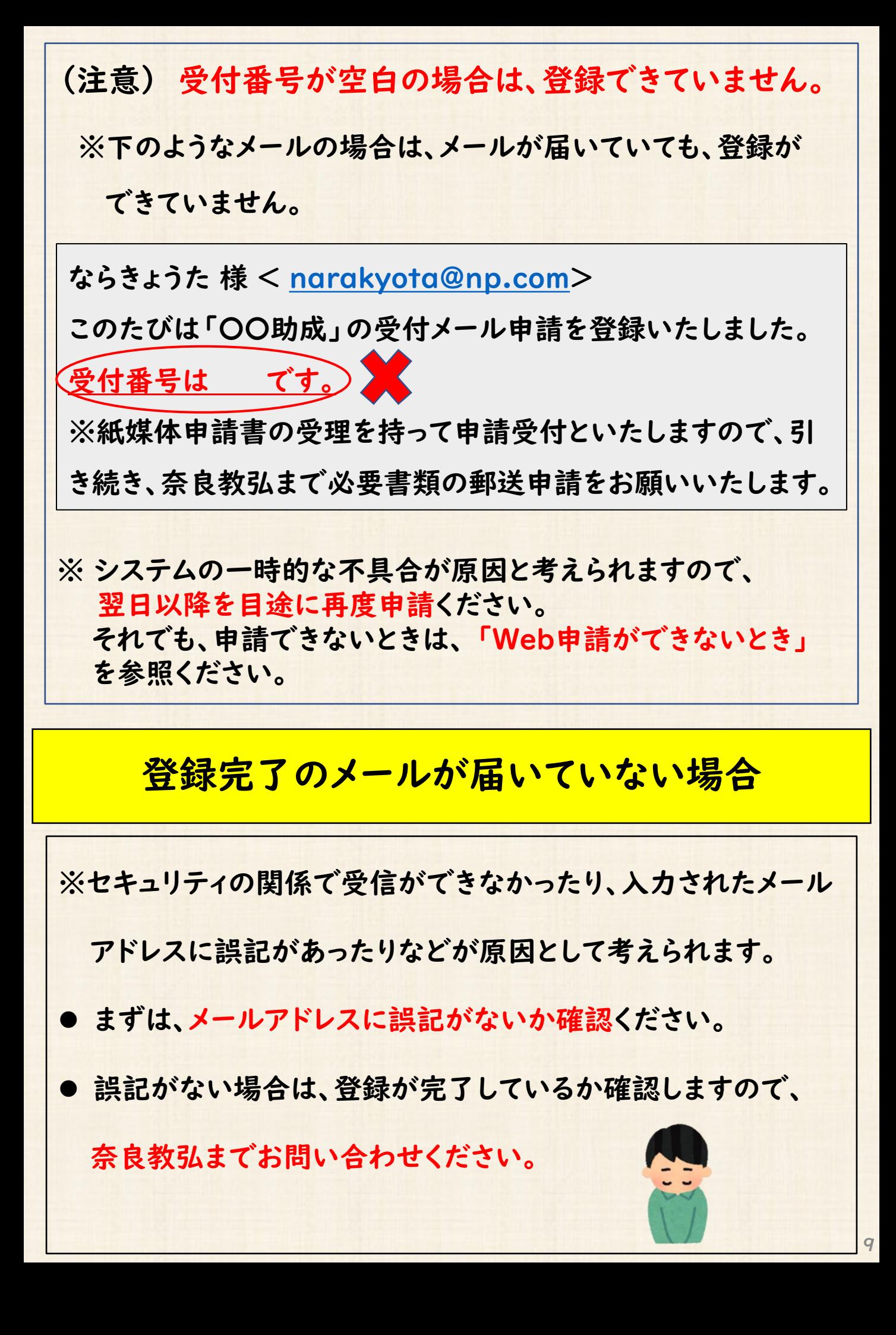

# Web申請ができないとき ◎ Webでの仮申請ができない原因 お使いのパソコンにつながっているネットワークのセキュリティ 管理により、申請ができないことが考えられます。 ◎ 方法1 他のネットワークにつながっているパソコン等を利用できる場 合は、お試しください。スマホからでも申請できます。 **AR** ◎ 方法2 Webでの申請ができない場合は、メールで仮申請を行ってく ださい。 11ページへ ※ クラウドドライブに保存する場合は、メールにて、リンク先のアドレスをお知 らせください。またアクセス権の付与をお願いします。 ◎ 方法3 Web及びメールでの申請ができない場合は、FAXで仮申請 を行ってください。 **⇒FAXでの仮申請は13ページへ**

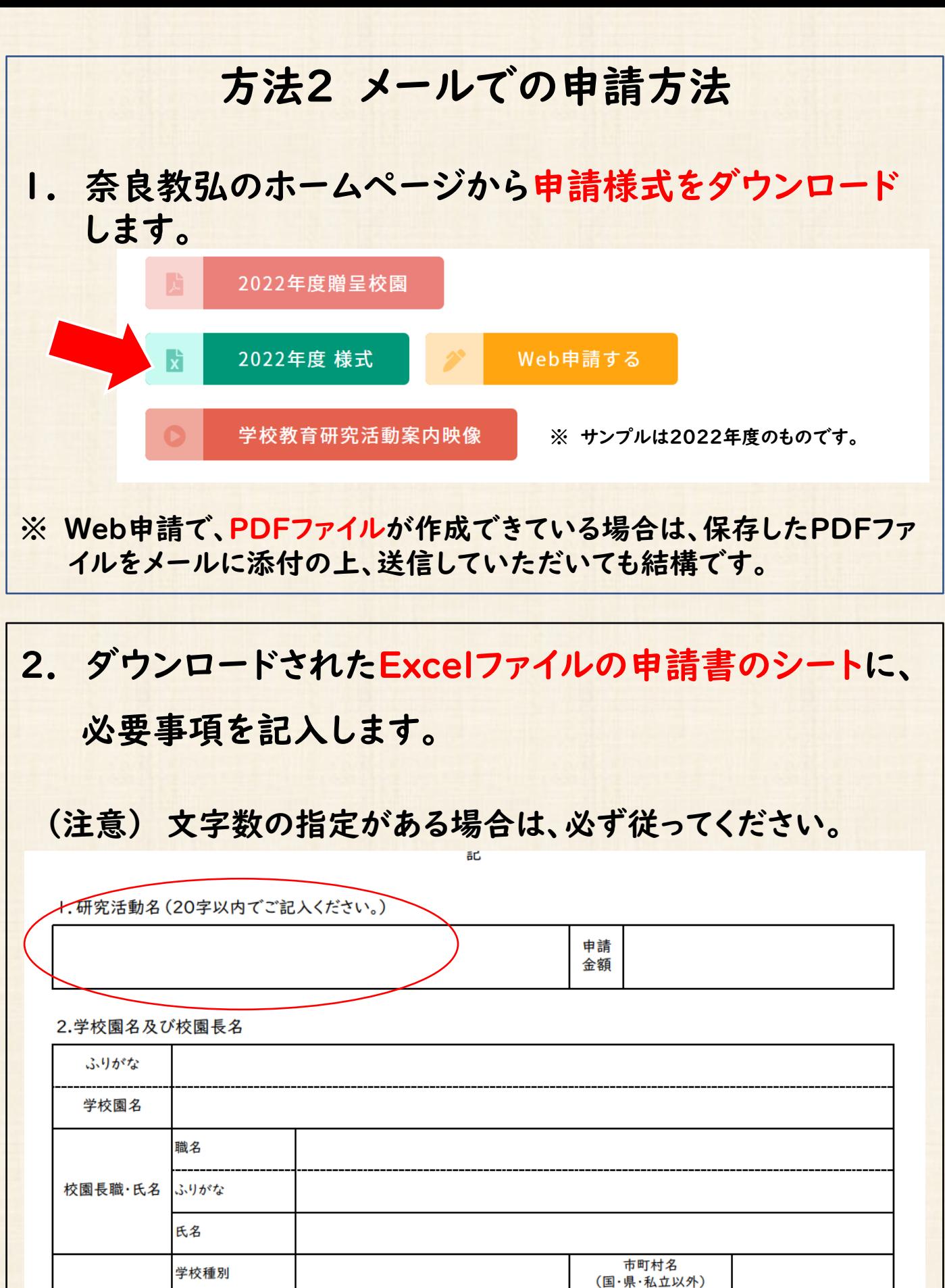

 $\vert$ 

## 3. 申請書をメールに添付して、奈良支部まで送付します。 送付先アドレス:[kyouikushinkou@narakyoko.com](mailto:kyouikushinkou@narakyoko.com)

- 4. 申請書に記載されている学校園のメールアドレス宛に、 「受付メール申請を登録した」旨のメールが届いている か、確認します。
- ※ 教弘担当者がメールを確認した後、返信をしますので、 送信後1〜2日程度、時間をいただくことがあります。
- ◎ 教弘担当者からの返信メールが届いていれば、 仮申請は完了です。

(メールでの申請の場合は、受付番号は記載していません)

◎ 作成した申請書を印刷し、公印を押印の上、

奈良教弘まで郵送します。(本申請)

【郵送先】

〒630-8012 奈良市二条大路南1-2-11第2松岡ビル7F

公益財団法人 日本教育公務員弘済会 奈良支部

Web及びメールでの申請を活用することにより、各学校園からの 申請や報告等を、確実かつ効率的に処理することができます。 何卒ご協力をお願いいたします。

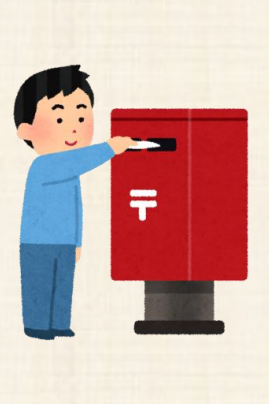

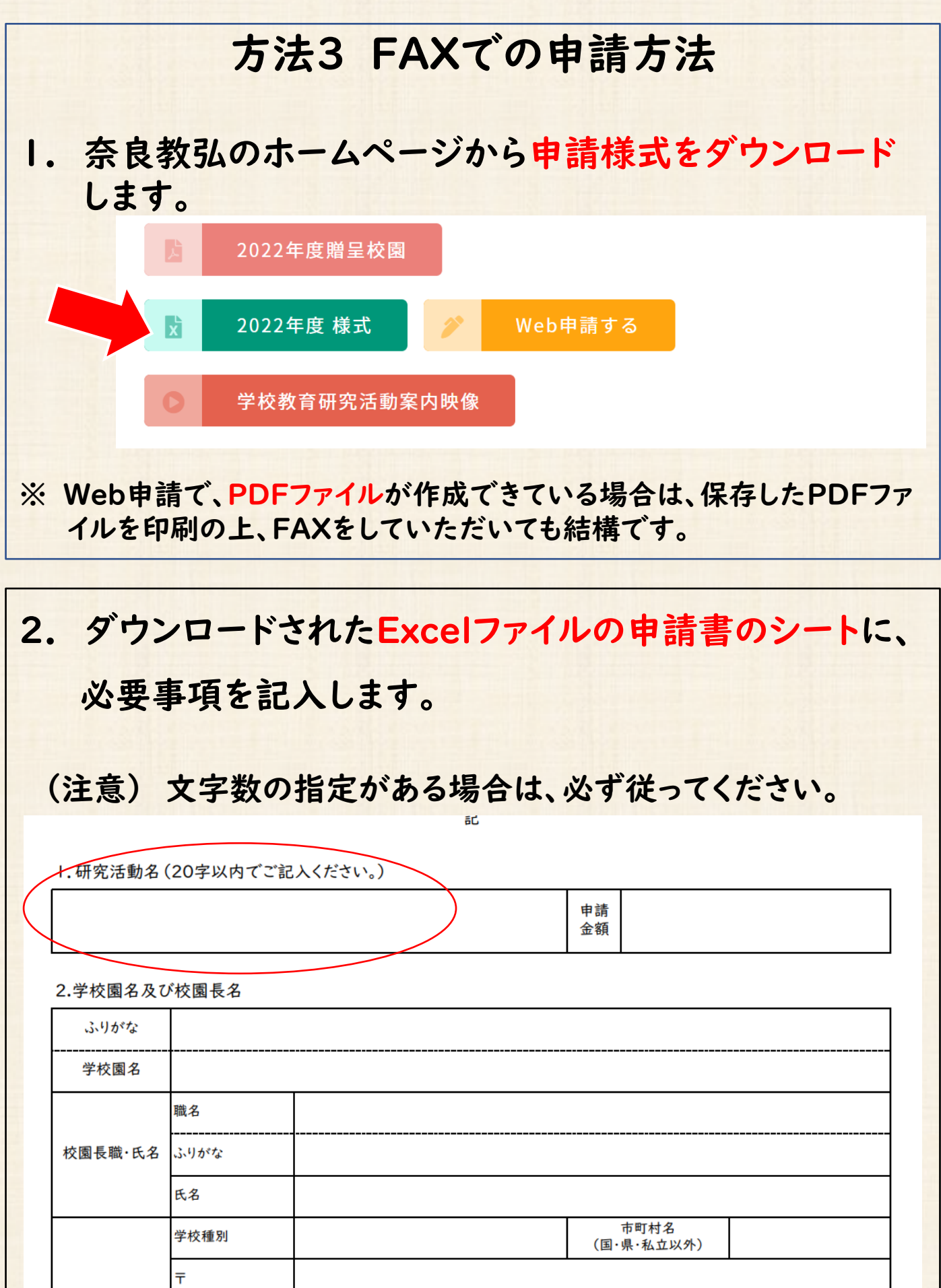

### 3. 申請書をFAXで、奈良支部まで送付します。

#### FAX: 0742-35-3302

- 4. 申請書に記載されている学校園のメールアドレス宛に、 「FAXを受信した」旨のメールが届いているか、確認し ます。
- ※ 教弘担当者がFAXを確認した後、返信をしますので、 FAX送信後1〜2日程度、時間をいただくことがありま す。
- ◎ 教弘担当者からの返信メールが届いていれば、 仮申請は完了です。

(受付番号は記載していません)

◎ 作成した申請書に、公印を押印の上、 奈良教弘まで郵送します。(本申請) 【郵送先】 〒630-8012 奈良市二条大路南1-2-11第2松岡ビル7F

公益財団法人 日本教育公務員弘済会 奈良支部